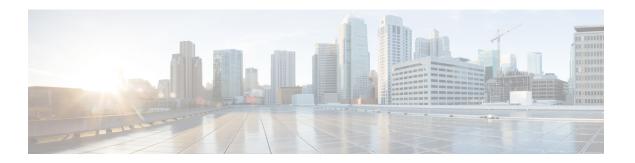

### **Overview of Adapter-FEX**

This chapter provides an overview of the Cisco NX-OS Adapter-FEX feature and includes the following sections:

- Overview, page 1
- Multiple Virtual Links, page 1
- Supported Platforms, page 1
- Cisco Nexus Adapter-FEX Topology Examples, page 3

#### **Overview**

The Cisco NX-OS Adapter-FEX feature combines the advantages of the FEX link architecture with server I/O virtualization to create multiple virtual interfaces over a single Ethernet interface. This allows you to deploy a dual port NIC on the server and to configure more than two virtual interfaces that the server sees as a regular Ethernet interface. The advantage of this approach is that it allows you to reduce power and cooling needs and to reduce the number of network ports.

# **Multiple Virtual Links**

Adapter-FEX can be thought of as a way to divide a single physical link into multiple virtual links or channels. Each channel is identified by a unique channel number and its scope is limited to the physical link.

The physical link connects a port on a server network adapter with an Ethernet port on the switch. This allows the channel to connect a vNIC on the server with a Vethernet interface on the switch.

Packets on each channel are tagged with a VNTag that has a specific source virtual interface identifier (VIF). The VIF allows the receiver to identify the channel that the source used to transmit the packet.

#### **Supported Platforms**

Adapter-FEX requires a server network adapter that is connected to a parent switch that supports Adapter-FEX functionality.

This implementation is designed to work with server network adapters, such as the Cisco UCS P81E or Cisco UCS VIC1225 Virtual Interface Cards (VICs) for the Cisco UCS C-Series Rack-Mount Server or third-party adapters that support the VNTag technology, such as the Broadcom BCM57810 Convergence Network Interface Card.

# **Cisco Nexus Adapter-FEX Topology Examples**

The following figures show examples of Cisco Nexus Adapter-FEX topologies with server network adapters.

Figure 1: Cisco Nexus Adapter-FEX Topologies

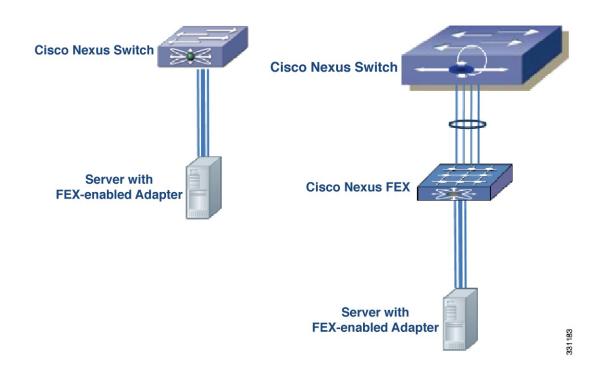

Figure 2: Cisco Nexus Adapter-FEX Dual-Homed Topology

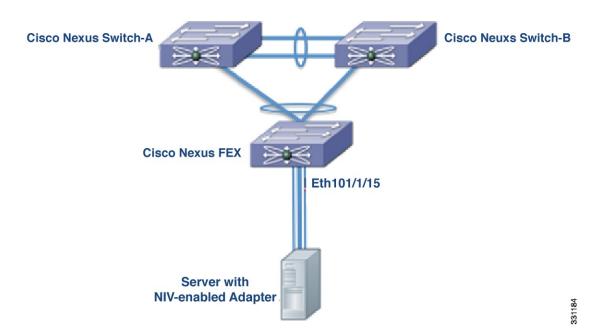

The following figures show topologies that are supported for server network adapters that support active-standby teaming of uplinks.

The active-standby topologies shown here have one uplink as active and the other uplink as standby. With some server network adapters, you can select the active and standby uplinks per vNIC. In this case, each uplink is an active uplink for a specific vNIC and becomes a standby for the remaining uplinks.

Selecting the active and standby uplinks per vNIC is a best practice.

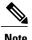

The Cisco UCS P81E and Cisco UCS VIC1225 Virtual Interface Cards support active-standby uplink teaming. These Virtual Interface Cards allow each virtual NIC (vNIC) to choose the active uplink. The other uplink is configured as a standby uplink.

See the Cisco UCS Virtual Interface Card documentation in the *Cisco UCS C-Series Servers Integrated Management Controller CLI Configuration Guide* for details.

Figure 3: Cisco Nexus Adapter-FEX Active-Standby Topology

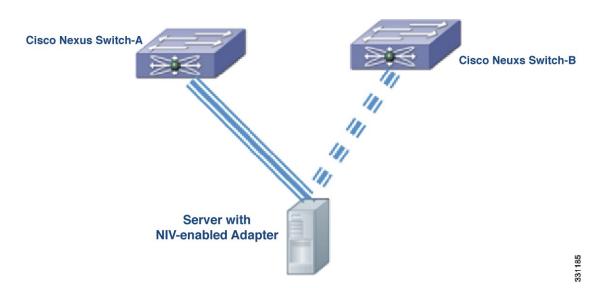

Figure 4: Cisco Nexus Adapter-FEX Dual-Homed Active-Standby Topology

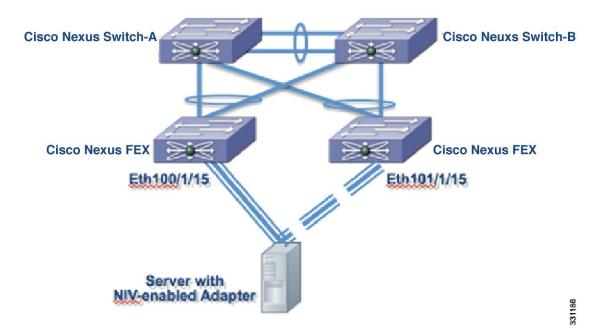